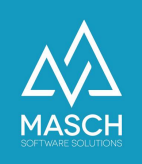

## Wie erfasse ich nachträglich Gästemeldungen, wenn der Gast bereits abgereist ist?

- Anleitung für Beherberger -

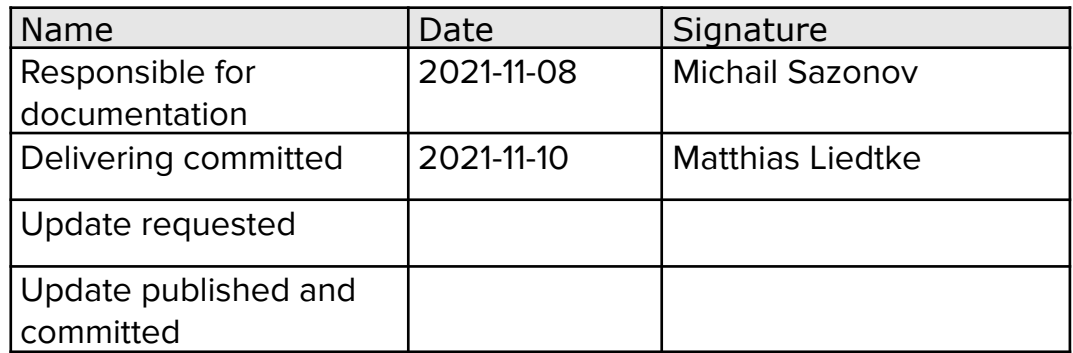

Für Fragen zu dieser Dokumentation und zur allgemeinen Handhabung der Software CM Studio .GRM-CLOUD zum digitalen Meldewesen der Jungfrau Region wenden Sie sich bitte an den MASCH Customer Service…

- per E-Mail via [support@masch.com](mailto:support@masch.com)
- per Telefon über die Rufnummer: +41 **(0)33 511 2135** Montag bis Freitag von 10.00 Uhr bis 13.00 Uhr und von 14.00 Uhr bis 17.00 Uhr.

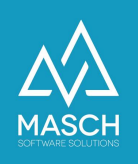

## **Vorwort**

Grundsätzlich basiert die Funktionalität des digitalen Meldewesens auf der gesetzlichen Meldepflicht für Beherberger.

Dies bedeutet de-Facto für die Beherberger der Jungfrau Region, dass Sie eine Verpflichtung zur Registrierung Ihrer Gäste haben. Diese registrierungen über die sogenannten Meldescheine erfolgte in der Vergangenheit papierbasiert.

Mit der Einführung des digitalen Meldewesens im Jahr 2020 in der Jungfrau Region wurde diese papierbasierte Verwaltung auf einen digitalen Prozess umgestellt und gleichzeitig mit der Einführung der digitalen Gästekarte verbunden.

Es gilt also für jeden Beherberger, dass er alle seine Gäste über den digitalen Meldeschein registrieren muss und insbesondere bei den internationalen Gästen auch die zugehörigen Passdaten abfragen und überprüfen muss.

Hierzu haben die Jungfrau Region Tourismus AG mit Unterstützung des MASCH Customer Service eine umfassende Dokumentation zur Meldepflicht der Beherberger im Kanton Bern erstellt:

<https://customer-service.masch.com/de/faq-25/>

Wir weisen darauf hin, dass diese Meldepflicht nichts mit der Einführung des digitalen Meldewesens zu tun, sondern seit über 20 Jahren eine gesetzliche Verpflichtung eines jeden Beherbergers darstellt.

Das digitale Meldewesen ermöglicht zusätzlich zur Durchführung dieser Pflichten auch die automatische Ausstellung der Gästekarten und die automatische Übergabe der Übernachtungszahlen für das sogenannte Kurtaxen-Reporting an die jeweilige Tourismusorganisation an Ihrem Standort.

Wir behandeln in diesem Dokument nun den Sonderfall, dass ein Beherberger eine Gästeregistrierung nicht zeitnah erfasst hat, aber nach Abreise des Gastes diese nachholen und vor allem auch die Daten für das Kurtaxen-Reporting erfassen will.

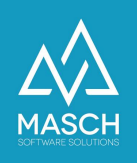

Wie kann der Beherberger nach Abreise eines Gastes nun einen digitalen Meldedatensatz erzeugen und gleichzeitig den Aufenthalt des Gastes dem Kurtaxen-Reporting hinzufügen?

Mit dem Update 11-2021 vom 12. November 2021 hat MASCH einen Alias der "**Schnellerfassung Offline-Buchung**" im Abschnitt Report unter dem Funktionsbutton "**Nachträgliche Registrierung**" integriert:

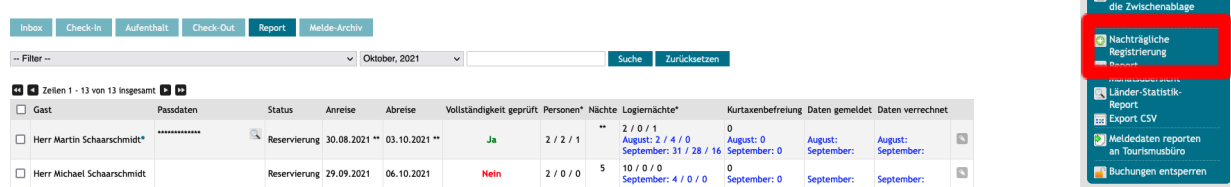

Wenn Sie auf diesen Funktionsbutton mit Ihrer Maus klicken, öffnet sich folgendes Fenster:

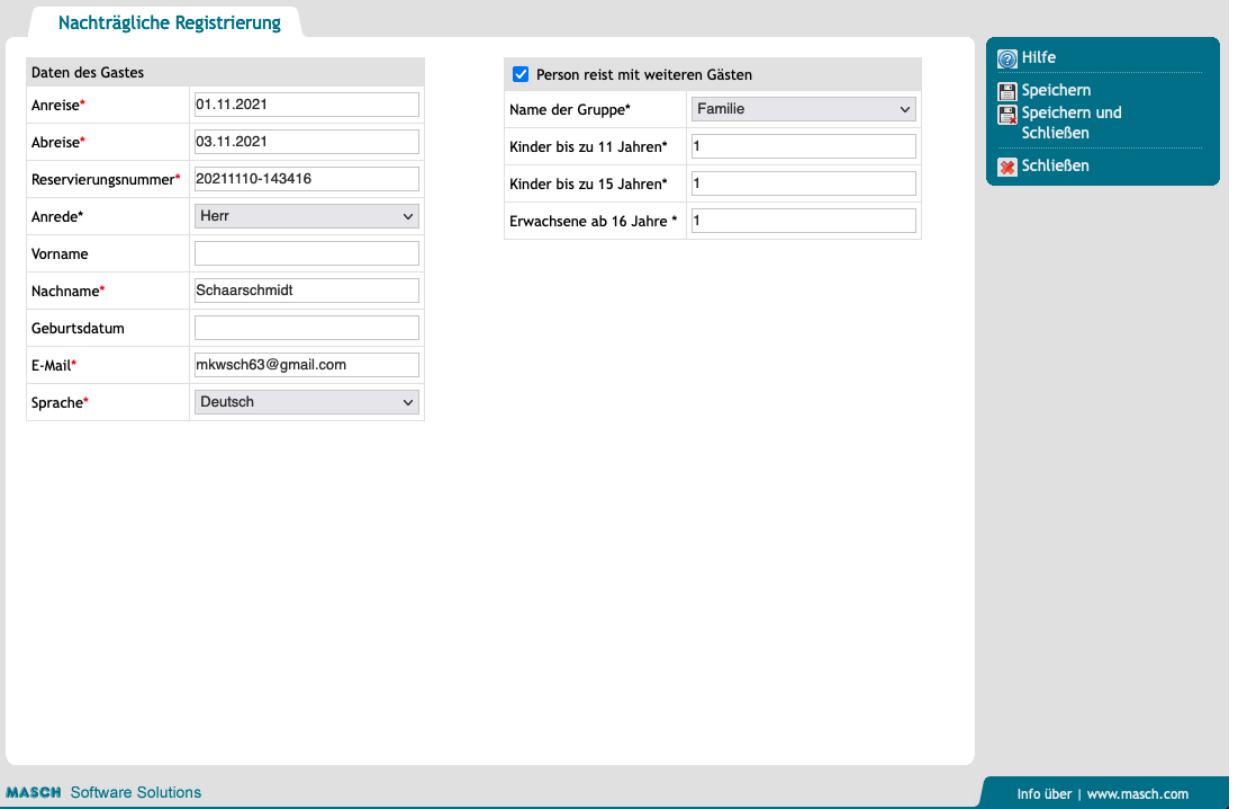

Hier sehen Sie nun, welche Daten Sie für die nachträgliche Registrierung eines gastes benötigen, um das Kurtaxen-Reporting erfolgreich abschließen zu können. Sollten Sie über keine E-Mail Adresse Ihres gastes verfügen, verwenden Sie die eigene oder eine erfundene E-Mail Adresse wie [dummy@dummy.com](mailto:dummy@dummy.com).

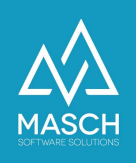

Wenn Sie eine Dummy-Email-Adresse mehrfach verwenden, schlägt das System Ihnen die Übernahme der vorherigen Gästedaten aus der letzten Nutzung dieser E-Mail Adresse vor:

em Meldearchiv existiert bereits ein Gast mit der Email Adresse 'mkwsch63@gmail.com'. Möchten Sie die Daten dieses Gastes übernehmen und einen vollständigen Meldeschein bereits anlegen? Oder möchten Sie einen neuen Eintrag Gast: Herr Schaarschmidt<br>Geburtsdatum: Neurosatum:<br>Adresse:<br>Letzte Buchung: 10.11.2021<br>Anreise: 01.11.2021<br>Abreise: 03.11.2021 bernehmen und Meldeschein anlegen **bereichen Meldeschein erstellen** 

Ignorieren Sie dieses Angebot und klicken Sie mit der Maus auf den Button "**Neuen Meldeschein erstellen**", da es sich bei der Dummy Email Adresse nicht um den gleichen Gast handelt wie bei der letzten Registrierung.

## **Bitten beachten Sie!**

Die oben gezeigte Erfassung ist zwar ausreichend für das kurtaxen-Reporting, aber erzeugt keinen vollständigen Datensatz im Sinne des digitalen Meldewesens. Deswegen erhalten Sie beim "**Speichern und Schließen**" folgende Meldung:

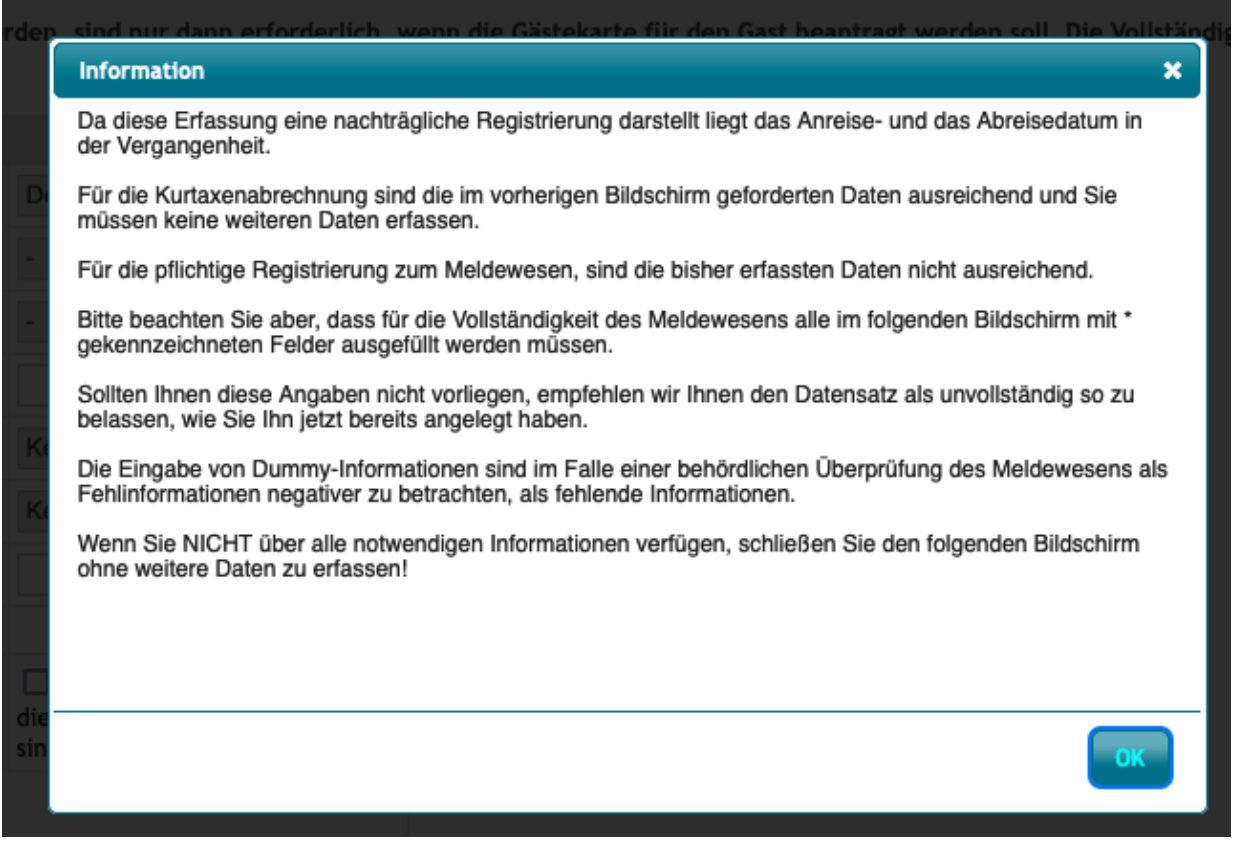

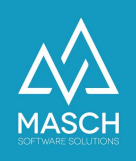

Sollten Ihnen die zusätzlich erforderlichen Daten für den Meldeschein vorliegen, können Sie diese natürlich nach klicken auf "**OK**" eintragen und den Vorgang über "**Speichern und Schließen**" abschließen.

Sollten Ihnen aber Informationen wie Reisepassnummer und Geburtsdatum nicht vorliegen, sollten Sie den gesamten Meldeschein nicht weitergehend bearbeiten, sondern die Bearbeitung des unvollständigen Datensatz über den Funktionsbutton "**Schließen**" beenden.

BItte beachten Sie hier unsere Empfehlungen, die auf dem Screenshot angezeigt werden.

Am Ende erzeugt Ihr nachträgliches Reporting Datensätze wie auf dem folgenden Bildschirm zu sehen:

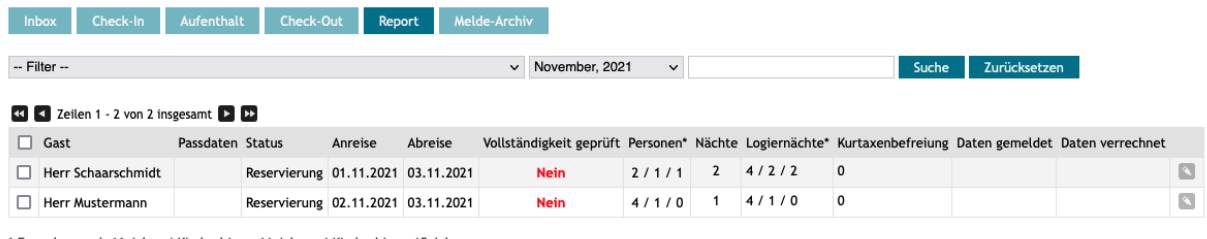

Erwachsene ab 16 Jahre / Kinder bis zu 11 Jahren / Kinder bis zu 15 Jahren \*\* Abweichende Aufenthaltsdauer bei Zusatzgästen<br>\*\* Abweichende Aufenthaltsdauer bei Zusatzgästen

Der Hinweis, dass die Vollständigkeit des Meldescheines nicht geprüft werden konnte ("**Nein**"), stuft den Datensatz als unvollständig im Sinne Ihrer Meldepflicht als Beherberger ein (siehe: <https://customer-service.masch.com/de/faq-25/>).

Das Kurtaxen-Reporting wird aufgrund der erfassten Anzahl der Gäste und des An- und Abreisedatums aber korrekt berechnet und kann auch nachträglich über den Funktionsbutton "**Meldedaten reporten an Tourismusbüro**" elektronisch gemeldet werden.

Alle weiteren Details zur "**Meldung der Kurtaxe an das Tourismusbüro**" finden Sie im Administratorhandbuch zur Software auf der Seite 58 und Folgende. Das Administratorhandbuch zur Software können Sie über folgenden Link jederzeit als durchsuchbares PDF-Dokument von der Supportseite von MASCH Software Solutions herunterladen:

<https://customer-service.masch.com/de/cmstudio-grmadmin-manual/>